# **PERANCANGAN** *WEB* **SEBAGAI MEDIA PROMOSI KOLEKSI NASKAH KUNO MINANGKABAU DI MUSEUM ADITYAWARMAN SUMATERA BARAT**

#### **Susan Jayanti1, Malta Nelisa<sup>2</sup>**

Program Studi Ilmu Informasi Perpustakaan dan Kearsipan FBS Universitas Negeri Padang *email: susanjayanti@gmail.com*

#### *Abstract*

*The purpose of this study is to describe design web as pomotion media collection of naskah kuno Minangkabau at Museum Adityawarman West Sumatera, so that can to acces by users according to online. The Data of this study is colletion of naskah kuno Minangkabau at Museum Adityawarman West Sumatera. Data were collected by using observation and record with staff at Museum Adityawarman West Sumatera. Design web using Adobe Dreamweaver CS5. The findings of the study showed that promotion activity collection of naskah kuno at Museum Adityawarman West Sumatera to worked with socialization method, competition, parade, and to prepare information about cultural tour of Museum Adityawarman on the web Province West Sumatera. Media of promotion in Museum Adityawarman West Sumatera is baliho, brochure and poster.*

*Keywords: promotion; web design; manuscript; Museum Adityawarman*

#### **A. Pendahuluan**

 $\overline{\phantom{a}}$ 

Naskah kuno merupakan salah satu koleksi perpustakaan. Namun, naskah kuno juga disimpan di museum sebagai upaya pelestarian dan mempertahankan sejarah bangsa. Museum merupakan gedung yang digunakan sebagai tempat untuk pameran tetap benda-benda yang patut mendapatkan perhatian umum, seperti peninggalan sejarah, seni, dan ilmu (Kamus Besar Bahasa Indonesia, 2005:766). Selain itu juga dicantumkan bahwa museum merupakan tempat menyimpan barang kuno (KBBI, 2005: 766).

Jadi, dapat dikatakan naskah kuno memberikan makna tersirat yang dapat dilihat dari bentuk fisik naskah bahwa naskah kuno sudah lama ditulis, dan media tulisnya merupakan media tulis zaman dahulu seperti: kulit kayu, kulit binatang, bambu dan daun lontar, tidak seperti media tulis yang lazim dipakai masyarakat zaman sekarang. Naskah kuno bukan sebuah cerita karangan, namun merupakan

<sup>1</sup>Mahasiswa penulis makalah Prodi Ilmu Informasi Perpustakaan dan Kearsipan, wisuda periode September 2012 2 Pembimbing, Dosen FBS Universitas Negeri Padang

catatan harian baik itu kejadian yang terjadi pada masa lampau maupun tentang pengajaran dalam berbagai bidang ilmu pengetahuan. Naskah Minangkabau tersebut jarang dikunjungi, kunjungan hanya pada kegiatan tertentu saja, seperti kunjungan oleh pelajar, mahasiswa yang membutuhkan bahan pelajaran, serta beberapa pemerhati naskah kuno. Naskah kuno Minangkabau menyimpan informasi tentang peristiwa masa lampau seperti, pembentukan wilayah Minangkabau, budaya, kesehatan, agama, politik dan lain-lain. Agar naskah kuno dikenal masyarakat, maka naskah kuno harus dipromosikan.

Menurut Hahn dalam Matondang (2000: 3) promosi adalah semua kegiatan untuk membantu penjualan suatu produk atau jasa di setiap tempat jaringan penjualan, mulai dari bahan presentasi yang digunakan oleh tenaga penjualan ketika melakukan penawaran hingga siaran niaga di media massa (televisi, surat kabar) untuk mengikat pelanggan melalui kesan yang menyenangkan terhadap yang diiklankan. Media promosi yang digunakan saat ini telah berkembang, dari promosi *offline,* seperti baliho, brosur, koran, majalah, TV dan sebagainya, sekarang sudah ada promosi dengan media *online* yaitu *internet.* Promosi *offline* memiliki kelebihan yaitu mudah disentuh dan berada di sekeliling masyarakat. Namun kelemahannya adalah bersifat *regional* dan cepat *expired*. Promosi *online* mempunyai kelebihan yaitu publikasi tidak terbatas pada satu daerah saja serta bisa diakses di mana saja. Selain itu biaya yang diperlukan pun tidak mahal. Sehingga akan lebih baik jika Museum Adityawarman memiliki *web.* 

Alasan mengapa *web* dijadikan sebagai media promosi naskah kuno, yaitu: (1) *web* merupakan media informasi dan promosi dengan cakupan yang luas dan dapat diakses 24 jam oleh publik; (2) informasi dapat di-*update* dengan cepat; (3) *web* merupakan media yang sering diakses oleh publik, dibandingkan media cetak, *visual* dan *audio visual*, (4) tingginya persentase penggunaan *internet* di dunia terutama di Asia, dan Indonesia tercatat pada urutan empat sebagai pengguna *internet* terbanyak di Asia (lampiran 1), (5) mengangkat citra lembaga, karena memiliki *web* dengan informasi yang *up to date* dan tampilan yang tidak membosankan, sehingga lembaga dipandang profesional dan tidak ketinggalan zaman, (6) mempermudah dalam membangun hubungan baik dengan publik, dengan menulis pesan pada kotak layanan pengunjung yang telah disediakan, publik dapat berinteraksi melalui *admin,* dan; (7) biaya yang dikeluarkan lebih rendah, karena hanya membutuhkan biaya untuk pembangunan *web* dan tidak mengeluarkan biaya dalam mempromosikan koleksi.

Menurut Darmansyah (2010:318) *web* merupakan sebuah fasilitas yang mampu menampilkan data, dan data tersebut saling terkait dengan data lainnya. Pengunjung mendapatkan informasi yang diinginkan karena adanya data yang dimuat suatu *web.* Jadi, *web* dapat menjadi penyampai informasi bagi publik. *Users* dapat melakukan pencarian informasi dengan memasukkan kata kunci, sehingga data-data yang dipanggil tampil berupa informasi. *Web j*uga dapat dikatakan mempersingkat jarak dan memperluas hubungan *users* di dunia maya.

#### **B. Metode Penelitian**

Penelitian ini adalah penelitian kualitatif dengan menggunakan metode deskriptif. Metode deskriptif tidak hanya menggambarkan objek penelitian, tetapi juga disertai penafsiran dan analisis data yang terkumpul, sehingga dapat diamati dan disampaikan kembali hasil penelitian melalui makalah ini. Objek penelitian adalah sarana promosi koleksi naskah kuno di Museum Adityawarman Sumatera Barat.

Dalam penyusunan makalah ini, dibutuhkan data-data yang objektif dari Museum Adityawarman Sumatera Barat. Untuk memperoleh data tersebut digunakan beberapa instrumen pengumpulan data antara lain: (1) observasi langsung kegiatan pengelolaan terbitan berseri sarana promosi naskah kuno di Museum Adityawarman; (2) wawancara dengan petugas Museum Adityawarman; (3) Studi pustaka (*library research*), yaitu mempelajari bahan pustaka atau literatur yang berhubungan dengan topik yang dibahas pada makalah ini.

## **C. Pembahasan**

## **Kegiatan Promosi Koleksi Naskah Kuno Minangkabau di Museum Adityawarman Sumatera Barat**

Dalam memberitahukan koleksi naskah kuno di Museum Adityawarman kepada masyarakat, tidak cukup hanya dengan mengharapkan masyarakat begitu saja mendatangi museum. Tanpa memberitahukan koleksi yang dimiliki kepada masyarakat, akan sangat sulit untuk masyarakat mengetahui koleksi museum dengan sendirinya. Apalagi benda yang ingin dipublikasikan adalah naskah kuno peninggalan sejarah. Masyarakat zaman sekarang cenderung menyukai hal-hal yang modern. Oleh sebab itu, masyarakat perlu diingatkan terus-menerus akan keberadaan dan koleksi yang ada di Museum Adityawarman agar koleksi dapat berdaya guna melalui kegiatan promosi museum. Promosi melalui *web* merupakan media yang efektif, namun Museum Adityawarman belum memiliki media informasi yang dapat di*akses* 24 jam dalam menjangkau daerah yang lebih luas, serta yang dapat di*update* informasinya dengan cepat. Sehingga diperlukan media yang bisa membantu memperkenalkan dan mempromosikan koleksi naskah kuno kepada publik, yaitu *web.*

Jadi, disaat teknologi berdampingan dengan segala bidang, promosi secara *offline* menjadi media yang kurang efektif, karena hanya dapat memberikan informasi pada ruang lingkup yang kecil. Dari promosi *offline,* beralih ke promosi *online* yang dapat menjangkau daerah yang lebih luas serta dapat di*akses* kapan saja dan dimana saja, tidak membutuhkan biaya yang banyak dalam mempromosikan koleksi. Media ini akan terasa lebih efektif, melalui *web* informasi bisa disampaikan pada pengguna.

## **Perancangan** *Web* **Sebagai Media Promosi Koleksi Naskah Kuno di Museum Adityawarman Sumatera Barat**

Museum Adityawarman belum mempunyai *web* sendiri. Namun, sekilas informasi mengenai lokasi, jam layanan dan jenis koleksi di Museum Adityawarman dipublikasikan melalui *web* Provinsi Sumatera Barat, dapat ditelusuri melalui *web site* [http://www.sumbarprov.go.id/detail.php?id=1008.](http://www.sumbarprov.go.id/detail.php?id=1008) *Web* yang akan dirancang, dibuat sebagai media promosi untuk memberikan

informasi mengenai layanan dan koleksi naskah kuno di Museum Adityawarman kepada publik.

Program yang digunakan untuk merancang *web* adalah *Adobe Dreamweaver CS5.* Karena *Adobe Dreamweaver CS5* merupakan salah satu software yang didesain khusus untuk mendesain *web* secara visual dan *HTML.*

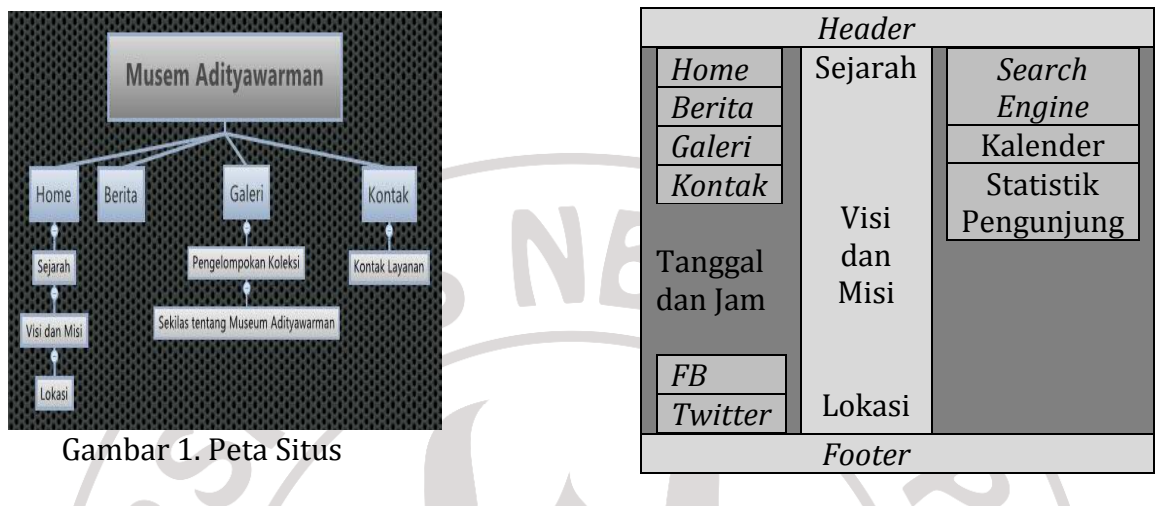

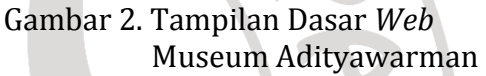

Selain membuat peta situs, dalam pembuatan *web* diperlukan denah agar dalam merancang *web* bagian-bagian yang akan dibuat terkonsep dengan baik. Berikut ini adalah denah rancangan *web* Museum Adityawarman

Dalam membuat *web* terdapat tahap-tahap yang harus dilakukan, sebagai berikut.

a. *Menginstall software*

1) *Xampp*

*Web* dapat dijalankan apabila memiliki server. Dalam perancangan ini digunakan server lokal yaitu *Xampp-Win32-1.7.4.* Aristanto (2011), mengatakan bahwa *XAMPP* adalah perangkat lunak bebas, yang mendukung banyak sistem operasi yang berfungsi sebagai *server* yang berdiri sendiri (*localhost*), yang terdiri atas program *Apache HTTP Server, MySQL database*, dan penerjemah bahasa yang ditulis dengan bahasa pemrograman. Server lokal menyimpan file *web*, yang biasa digunakan adalah *htdocs* (berisi bahasa pemrograman) dan *mysql* (berisi tabel).

Langkah yang harus dilakukan adalah menemukan xampp yang belum diinstall, lalu lakukan penginstallan dengan mengklik *file setup*. Setelah penginstallan selesai, aktifkan *apache* dan *mysql. 2) Adobe Dreamweaver CS5*

Untuk menciptakan sebuah *website* dibutuhkan *softwere. Softwere* yang digunakan adalah *Adobe Dreamweaver CS5.* Cara *menginstallnya* adalah menemukan *Adobe* Dreamweaver *CS5* yang belum di*install*, lalu lakukan peng*installan* dengan mengklik *file setup*.

#### b. Menciptakan *Database*

Menciptakan sebuah *database* merupakan hal yang wajib dilakukan dalam pembuatan *web,* karena merupakan penyimpanan dari bahasa *pemrograman* dan *file* yang di*input* ke dalam *adobe dreamweaver.* Dapat dilakukan dengan *membuka windows explorer* pada *windows*, lalu buka folder c:\xampp\htdocs. Pada folder *htdocs* dilakukan pembuatan folder baru. Nama folder yang dipakai, yaitu MA (singkatan dari Museum Adityawarman).

#### c. Membuat *Site Web*

Untuk membuat *Site Web,* langkah-langkah yang dilakukan adalah sebagai berikut.

- 1) Membuka program *Dreamweaver*. Caranya *Start*> *All Program*> *Adobe Dreamweaver CS5*> *Ok*.
- 2) Klik menu *Site, New Site*. Masukkan nama *web* pada *Site Name*. Pada *Local Site Folder*, masukkan alamat folder dimana file *web* disimpan.
- 3) Pada bagian *basic, server,* klik tanda plus (+) untuk menambahkan sebuah *server.* Pada *Connect using* diubah menjadi *Local/Network.* pada *Server Folder,* pilih folder yang akan digunakan untuk menyimpan data *web* di server. Pada Web URL, tulis alamat URL, digunakan [http://localhost/htdocs/MA.](http://localhost/htdocs/MA)
- 4) Pada bagian *Advanced*, ubah *Server* Model sesuai dengan tipe *server,* digunakan *server PHP MySQL.* Klik *save.*
- 5) Beri tanda centang pada *checkbox Testing.* Lalu klik *Save*. Maka *Dreamweaver* akan mencari semua file yang ada pada *Local* Folder. Seperti gambar dibawah ini.
- d. Membuat Halaman dan Menu *Web*

Membuat halaman dan menu *web* merupakan tahap utama. Langkah yang harus dilakukan sebagai berikut.

- 1) Mengarahkan kursor pada *blank page*, lalu klik *HTML*, klik 3 *column fixed, header and footer lalu create new.* Pada langkah ini halaman *web* diciptakan.
- 2) Setelah create *new* di-klik, tampilannya sebagai berikut. (gambar 8)
- 3) Selanjutnya mengganti *header* dengan cara *insert image*
- 4) Mengganti *menu* pada *navigasi,* dengan mengetik *home,* berita, galeri dan kontak.
- e. Mendesain warna

Setelah menu dibuat, mendesain warna wajib dilakukan agar halaman *website* yang telah dibuat indah dilihat. Hal yang harus dilakukan adalah 1) Mengubah warna dapat diatur melalui *HTML dan page propertis*

sehingga tampilannya menjadi seperti berikut.

2) Mengubah tulisan pada *content "instructions"* menjadi *Home, Berita, Galeri* dan Kontak lalu masing-masing menu di-*save as* pada folder htdocs>MA dengan format *HTML.* Sehingga terdapat empat buah *file>Home.html, Berita.html,* 

## f. Membuat *Link*

Membuat *link* dilakukan agar antar halaman dapat saling terhubung. Caranya adalah buat *link* antar masing-masing menu. Dengan *script* sebagai berikut.

> <li><a href="Home.html">Home</a></li> <li><a href="Berita.html">Berita</a></li> <li><a href="Galeri.html">Galeri</a></li> <li><a href="Kontak.html">Kontak</a></li>

Gambar 3. *Script* membuat *link* antar halaman

# g. Meng*input* informasi

Setelah masing-masing menu terhubung, masukkan data yang ingin ditempatkan pada bagian *home,* berita, galeri dan kontak. *.* 

- *1)* Pada bagian *home* terdapat *header, sidebar 1, sidebar 2 dan footer. Header* telah pasang pada tahapan sebelumnya. Selanjutnya memasang tanggal dan jam pada *sidebar 1.* Caranya: *insert>date>ok.*
- *2)* Selanjutnya memasang *logo facebook* dan *twitter* dengan cara *insert>table>insert>image.* setelah *logo* terpasang pada *sidebar 1,* selanjutnya membuat *link* ke *facebook* dan *twitter* dengan cara sebagai berikut. pada bagian *page propertis* tuliskan kode *URL facebook atau twitter* pada kolom *link.*
- *3)* Pada *sidebar* 2 terdapat *search engine* dan kalender. *Search engine* disediakan pada *web* bertujuan agar memudahkan dalam pencarian informasi di *internet.* Menciptakan *search engine* dilakukan dengan cara *insert>form>text field.* untuk mendapatkan tombol cari, pilih *button,* klik tombol tersebut lalu pilih *properties* pada panel *button name* dan *value* ganti menjadi cari. klik pada kolom tersebut pada panel *properties* ganti panel *method* dengan *get* dan pada panel *action* masukan [http://www.google.com/.](http://www.google.com/) Lalu *save.* Untuk memasang kalender, dilakukan dengan meng*copy script* pada *html,* begitupun dengan statistik pengunjung.
- *4)* Pada content terdapat tulisan berjalan "Ruang Pameran Buka Selasa-Minggu Pukul 08.00-16.00 Wib". Tulisan berfungsi secara langsung memberi informasi kepada pengunjung *web* tentang jam layanan di Museum Adityawarman Sumatera Barat tanpa harus masuk ke *menu.* Hak cipta sebuah *web* perlu dicantumkan*.* Hak cipta tersebut terdapat pada *footer,* caranya dengan mengklik tombol *split* pada sisi kiri atas, lalu mengetikkan nama museum dan tahun pembuatan *web.*
- *5)* Langkah-langkah pada bagian *home,* berlaku untuk *menu sidebar 1, sidebar 2*  dan *footer* pada berita, galeri dan kontak.

# h. Hasil Akhir dari Pendesainan *Web*

Pembuatan sebuah *web* memerlukan *softwere* yang harus *diinstall* terlebih dahulu. Agar *web* dapat berjalan seperti *online,* dapat dilakukan dengan *menginstall* server lokal. Berikut ini adalah hasil akhir dari langkah-langkah pembuatan *web* sebelumnya.

## *1) Home*

Pada tampilan *home* terdapat *full header image* yang memberikan makna selamat datang kepada pengunjung serta memperlihatkan tampilan luar Museum Adityawarman. Pada *sidebar* 1 terdapat menu yang menghubungkan halaman *home* dengan halaman yang lain. Pada bagian bawah menu terdapat tanggal dan waktu serta logo *facebook dan twitter.* Logo *facebook dan twitter* apabila diklik akan langsung *link* ke *facebook dan twitter* milik Museum Adityawarman, hal ini dimaksudkan agar pengunjung dapat berinteraksi serta bisa menjalin komunikasi sosial dengan Museum Adityawarman dengan tujuan mempromosikan Museum Adityawarman beserta koleksinya.

Pada *sidebar* 2 terdapat *search engine* yang berfungsi mempermudah pengunjung untuk menelusuri informasi tanpa harus *open new window*, karena *search engine* ini langsung *link* dengan [http://google.com,](http://google.com/) kalender dan statistik pengunjung.

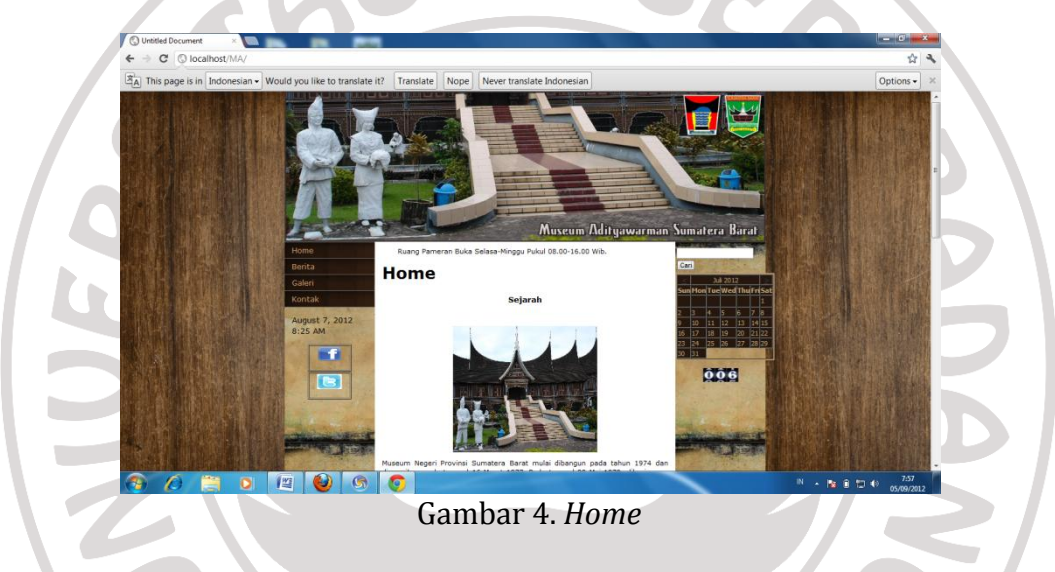

## *2)* Berita

Pada halaman berita ditampilkan berita mengenai Museum Adityawarman dan kegiatan yang telah ataupun akan berlangsung. Pada halaman ini tampilan *header web* hanya sedikit tanpa menghilangkan identitas lembaga. Hal ini dimaksudkan agar pengunjung fokus pada isi berita bukan pada tampilan *web.*

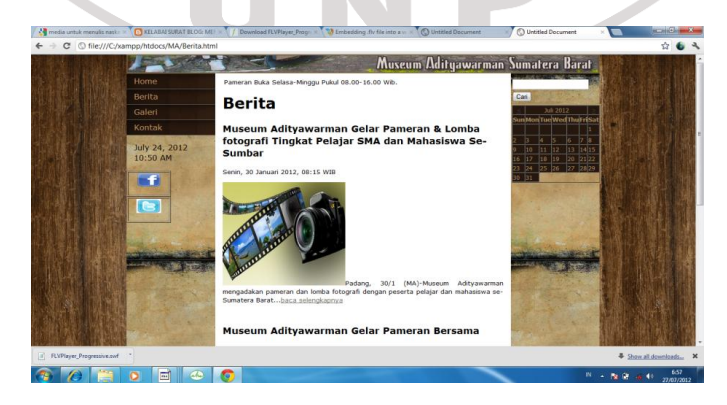

Gambar 5. Berita

## *3)* Galeri

Pada galeri tercantum jenis-jenis koleksi Museum Adityawarman. Salah satunya koleksi Naskah kuno yang ditampilkan dengan *slide show,* namun tidak menampilkan informasi lengkap tentang naskah. Apabila pengunjung ingin mengetahui informasi tentang naskah kuno Minangkabau, dapat berkunjung langsung ke Museum Adityawarman.

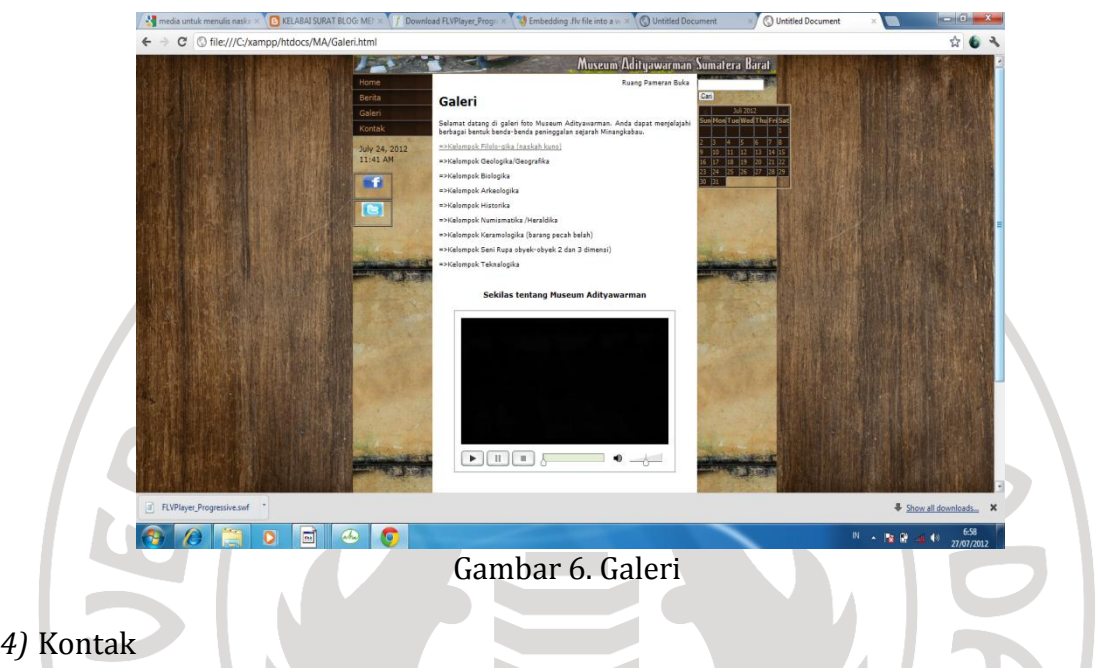

Pada kontak dicantumkan alamat lengkap Museum Adityawarman serta nomor telepon yang dapat dihubungi oleh pengunjung apabila ada informasi yang ingin ditanyakan. Selain itu terdapat pula kotak saran, apabila pengunjung mengisi pertanyaan atau saran, maka secara langsung akan masuk ke *inbox e-mail* Museum Adityawarman. Tampilannya sebagai berikut.

b.

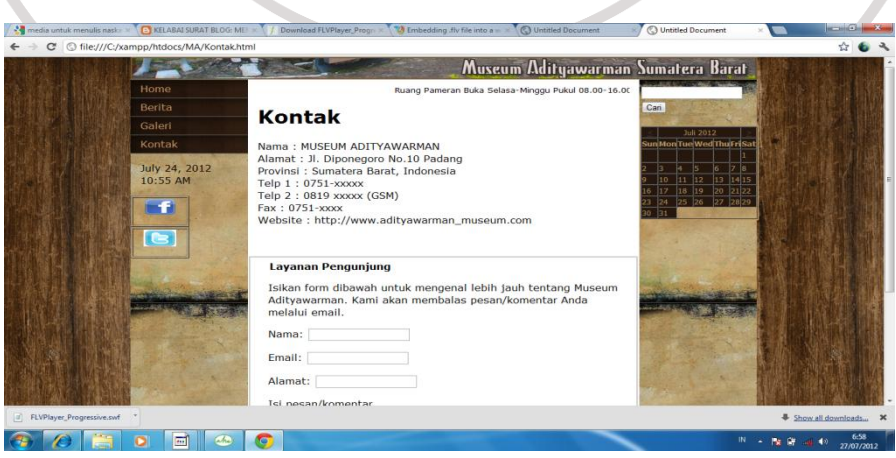

Gambar 7. Kontak

Pada perancangan *web* ini ditemukan kesulitan dalam mencari script yang sesuai dengan kebutuhan *web.* Untuk melihat hasil *web* yang telah selesai dibuat dibuka melalui program *Google Chrome*. Akhir dari sebuah halaman *web,* yaitu sebagai berikut.

- a. Sebelum menjalankan *web* di lokal server pastikan *file* sudah tersimpan dengan nama yang telah ditentukan. *File* tidak akan dapat dibuka apabila nama *file*  diubah.
- b. Untuk melihat hasil *web* jalankan *web browser* dengan perintah [http://localhost/ma/Home.html,](http://localhost/ma/Home.html) *web* akan tampil di monitor. Selama tidak ada kesalahan pada pendefinisan *web* dan penamaan *file*, tombol navigasi akan berjalan sesuai harapan dan semua *image* akan muncul. Halaman *web* tidak terjadi *broken link* dan *web* tampak lebih indah.

## **D. Simpulan dan Saran**

Kegiatan promosi museum dilakukan dengan metode sosialisasi, mengadakan perlombaan, pameran, dan menyediakan informasi tentang wisata budaya Museum Adityawarman melalui *web* Provinsi Sumatera Barat. Media promosi yang digunakan Museum Adityawarman yaitu baliho, brosur, dan poster. Namun, Museum Adityawarman belum memiliki media promosi *online* yang bisa *diakses 24* jam dengan memiliki *web* sendiri.

Perancangan *web* bersifat statis, menggunakan program *Adobe Dreamweaver CS5.* Sebelum mulai membuat *web, xampp* yang berlaku sebagai *server local* dan *Adobe Dreamweaver* berlaku sebagai *sofware* untuk membuat *web*  harus di*install* dahulu, setelah itu dilanjutkan dengan menciptakan *database*, membuat s*ite web, m*embuat halaman dan menu w*eb*, mendesain warna, membuat l*ink*, meng*input* informasi, sehingga didapatkan hasil akhir dari pendesainan w*eb.*

Berdasarkan simpulan, disarankan kepada pegawai Museum Adityawarman agar menggunakan *web* sebagai media promosi koleksi naskah kuno di Museum Adityawarman Sumatera Barat. *Web* merupakan media informasi dan promosi dengan cakupan yang luas dan dapat diakses 24 jam oleh publik dan informasinya dapat di*update* dengan cepat serta tidak membutuhkan biaya yang mahal. Diharapkan dengan adanya *web,* promosi naskah kuno akan lebih mudah dilakukan.

**Catatan:** artikel ini disusun berdasarkan tugas akhir makalah dengan pembimbing Malta Nelisa, M. Hum.

#### **Daftar Rujukan**

Aristanto. 2011. **"**Pengertian *XAMPP".*

[http://iammansiznet.takeforum.com/2011/02/26/pengertian-xampptm/.](http://iammansiznet.takeforum.com/2011/02/26/pengertian-xampptm/) Diunduh 26 Juli 2012.

- Darmansyah. 2010. *Pembelajaran Berbasis Web: Teori, Konsep dan Aplikasi*. Padang: UNP Press.
- Matondang, Fahmi. K. 2000. Pendidikan dan Pelatihan Teknis Manajemen dan Kepemimpinan Perpustakaan*.(Modul).* Bukittinggi: Diklat Wilayah I DEPDAGRI Bukittinggi dan Perpustakaan Universitas Negeri Padang.
- Pusat Bahasa Departemen Pendidikan Nasional. 2005. *Kamus Besar Bahasa Indonesia*. Jakarta: Balai Pustaka

Seri Panduan Lengkap Menguasai Pemprograman Web dengan PHP 5. 2006. *Seri Panduan Lengkap Menguasai Pemprograman Web dengan PHP 5*. Yogyakarta: Andi.

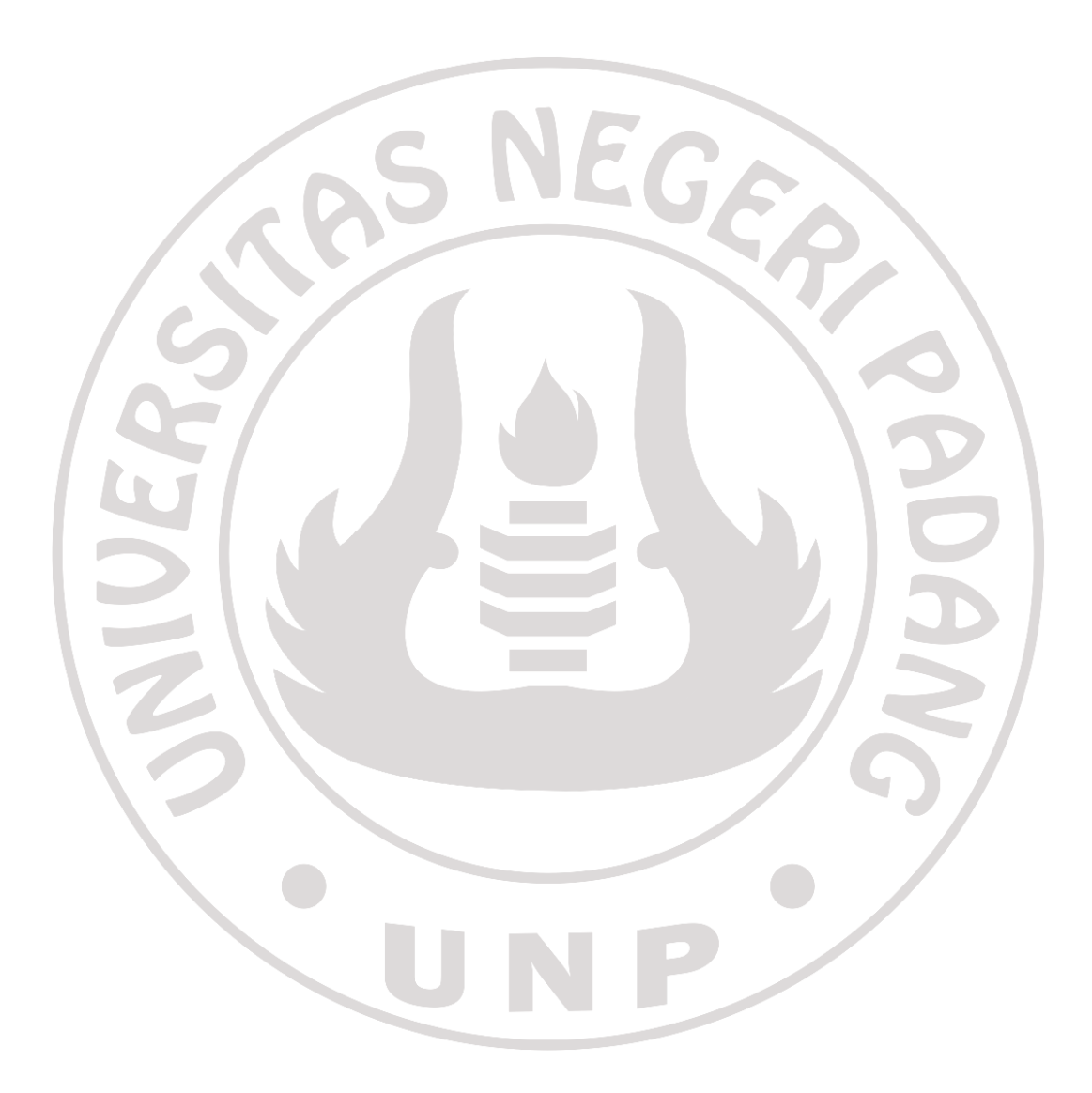